### Extracted from:

### HTML5 and CSS3 Develop with Tomorrow's Standards Today

This PDF file contains pages extracted from HTML5 and CSS3, published by the Pragmatic Bookshelf. For more information or to purchase a paperback or PDF copy, please visit http://www.pragprog.com.

**Note:** This extract contains some colored text (particularly in code listing). This is available only in online versions of the books. The printed versions are black and white. Pagination might vary between the online and printer versions; the content is otherwise identical.

Copyright © 2010 The Pragmatic Programmers, LLC.

All rights reserved.

No part of this publication may be reproduced, stored in a retrieval system, or transmitted, in any form, or by any means, electronic, mechanical, photocopying, recording, or otherwise, without the prior consent of the publisher.

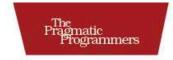

### HTML5 & CSS3

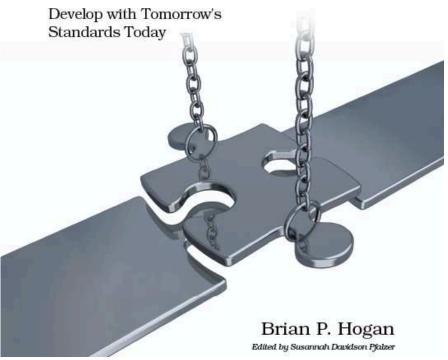

### 8 Making Links Printable with :after and content

CSS can style existing elements, but it can also inject content into a document. There are a few cases where content generation with CSS makes sense, and the most obvious one is appending the URL of a hyperlink next to the link's text when a user prints the page. When you're looking at a document on the screen, you can just hover over a link and see where it goes by looking at the status bar. However, when you look at a printout of a page, you have absolutely no idea where those links go.

AwesomeCo is working up a new page for its forms and policies, and one of the members of the redesign committee insists on printing out a copy of the site each time. He wants to be able to know exactly where all of the links go on the page so that he can determine whether they need to be moved. With just a little bit of CSS, we can add that functionality, and it will work in IE 8, Firefox, Safari, and Chrome. We can use some proprietary JavaScript to make it work in IE 6 and 7.

The page itself has nothing more than a list of links on it right now. Eventually it'll get put into a template.

```
Download css3_print_links/index.html

<</li>
<a href="travel/index.html">Travel Authorization Form</a>

<a href="travel/expenses.html">Travel Reimbursement Form</a>

<a href="travel/guidelines.html">Travel Reimbursement Form</a>
```

### </body>

If you were to look at that page on a printout, you'd have no idea where those links go. Let's fix that.

### The CSS

When we add a style sheet to a page, we can specify the media type that the styles apply to. Most of the time, we use the screen type. However, we can use the print type to define a style sheet that loads only when the page is printed (or when the user uses the print preview function).

```
Download css3_print_links/index.html
```

```
<link rel="stylesheet" href="print.css" type="text/css" media="print">
```

We can then create a print.css style sheet file with this simple rule:

```
Download css3_print_links/print.css
a:after {
   content: " (" attr(href) ") ";
}
```

This takes every link on the page and adds the value of the href value inside parentheses after the link's text. When you print it from a modern browser, it looks just like this:

### **Forms and Policies**

- Travel Authorization Form (travel/index.html)
- <u>Travel Reimbursement Form (travel/expenses.html)</u>
- <u>Travel Guidelines (travel/guidelines.html)</u>

If you want to see it in action without actually using up paper, you can use your browser's Print Preview feature, which also triggers this style sheet.

That handles everything except for Internet Explorer 6 and 7. Let's fix that, shall we?

### **Falling Back**

Internet Explorer has a couple of JavaScript events that I wish every browser would adopt: onbeforeprint and onofferprint. Using those events, we can modify the hyperlink text when the printing is triggered and then revert the links when printing is finished. Our users will never notice the difference.<sup>4</sup>

<sup>4.</sup> This technique is outlined nicely at http://beckelman.net/post/2009/02/16/Use-jQuery-to-Show-a-Linke28099s-Address-After-its-Te

We just need to create a file called print is and add this code:

```
Download css3_print_links/print.js
      $(function() {
Line 1
        if (window.onbeforeprint !== undefined) {
  -
            window.onbeforeprint = ShowLinks;
            window.onafterprint = HideLinks;
  5
        }
      });
      function ShowLinks() {
        $("a").each(function() {
          $(this).data("linkText", $(this).text());
  10
          $(this).append(" (" + $(this).attr("href") + ")");
        });
      }
  15
     function HideLinks() {
        $("a").each(function() {
          $(this).text($(this).data("linkText"));
        });
      }
```

Then we just need to attach it to our page. We only need this fallback for IE 6 and 7, so we'll use a conditional comment for that. This code relies on jQuery, so we have to make sure that we link in the jQuery library as well.

```
Download css3_print_links/index.html
 <script
    charset="utf-8"
    src='http://ajax.googleapis.com/ajax/libs/jguery/1.4.2/jguery.min.js'
    type='text/javascript'>
  </script>
 <!--[if ]te IE 7]>
  <script type="text/javascript" src="print.js"></script>
  <![endif]-->
</head>
<body>
  <h1>Forms and Policies</h1>
    <u1>
      <1i>
         <a href="travel/index.html">Travel Authorization Form</a>
      </1i>
      <1i>
         <a href="travel/expenses.html">Travel Reimbursement Form</a>
      </1i>
```

```
<a href="travel/guidelines.html">Travel Guidelines</a>
```

With the JavaScript linked, the link URLs will print on all of our target browsers. You can use this print style sheet as the basis for a more comprehensive one, and you may choose to apply this behavior to only some links on your site, not to every link like we did here.

# The Pragmatic Bookshelf

The Pragmatic Bookshelf features books written by developers for developers. The titles continue the well-known Pragmatic Programmer style and continue to garner awards and rave reviews. As development gets more and more difficult, the Pragmatic Programmers will be there with more titles and products to help you stay on top of your game.

## Visit Us Online

### Home Page for HTML5 and CSS3

http://pragprog.com/titles/bhh5 Source code from this book, errata, and other resources. Come give us feedback, too!

#### **Register for Updates**

http://pragprog.com/updates Be notified when updates and new books become available.

#### Join the Community

#### http://pragprog.com/community

Read our weblogs, join our online discussions, participate in our mailing list, interact with our wiki, and benefit from the experience of other Pragmatic Programmers.

#### New and Noteworthy

http://progprog.com/news Check out the latest pragmatic developments, new titles and other offerings.

## Buy the Book

If you liked this eBook, perhaps you'd like to have a paper copy of the book. It's available for purchase at our store: progprog.com/titles/bhb5.

## Contact Us

Online Orders: Customer Service: Non-English Versions: Pragmatic Teaching: Author Proposals: Contact us:

#### www.pragprog.com/catalog

support@pragprog.com
translations@pragprog.com
academic@pragprog.com
proposals@pragprog.com
1-800-699-PROG (+1 919 847 3884)